## **Nastavenie parametrov monitorovania (D2000)**

Dialógové okno **Logovacia databáza** v procese [D2000 CNF](https://doc.ipesoft.com/pages/viewpage.action?pageId=84347424) umožuje konfigurova parametre logovacej databázy. Okno obsahuje tabuku, ktorá je tvorená nasledujúcimi stpcami:

- **Udalos** kategória systémových udalostí,
- $\bullet$ **Sledova** - [Áno/Nie] - povolenie / zakázanie zápisu udalosti danej kategórie do logovacej databázy,
- **as sledovania** [0-3650] doba zápisu udalostí do logovacej databázy v doch. Vo verzii D2000 V21.1 R73 je konfigurácia hbky uchovávania  $\bullet$ udalostí presunutá do príslušných objektov typu [Úel údajov.](https://doc.ipesoft.com/pages/viewpage.action?pageId=100892766)
- **Použi zariadenie** [Áno/Nie] povolenie / zakázanie záznamu udalosti danej kategórie na výstupné zariadenie,
- **Zariadenie** meno výstupného zariadenia. Výstupné zariadenie predstavuje druh zariadenia, na ktoré sa bude vykonáva zápis monitorovaných výpisov. Môžu by použité tieto druhy výstupných zariadení:
	- PRN, LPT1, LPT2 výstup na špecifikovanú tlaiare,
	- FileName.Ext zápis do textového súboru zadaného mena. Od verzie V21.1 je v ceste na súbor možné používa premenné prostredia Windowsov. Príklad použitia: "%userprofile%\Monitorovanie\Prihlasovanie.txt". Pri zápise do súboru sa kontroluje existencia adresárov a chýbajúce adresára sa vytvoria. Tu napríklad adresár "Monitorovanie". Vekos súboru je riadená parametrom Max\_Log\_Size, ktorý je popísaný v kapitole [Špeciálne nastavenia.](https://doc.ipesoft.com/pages/viewpage.action?pageId=84345488)

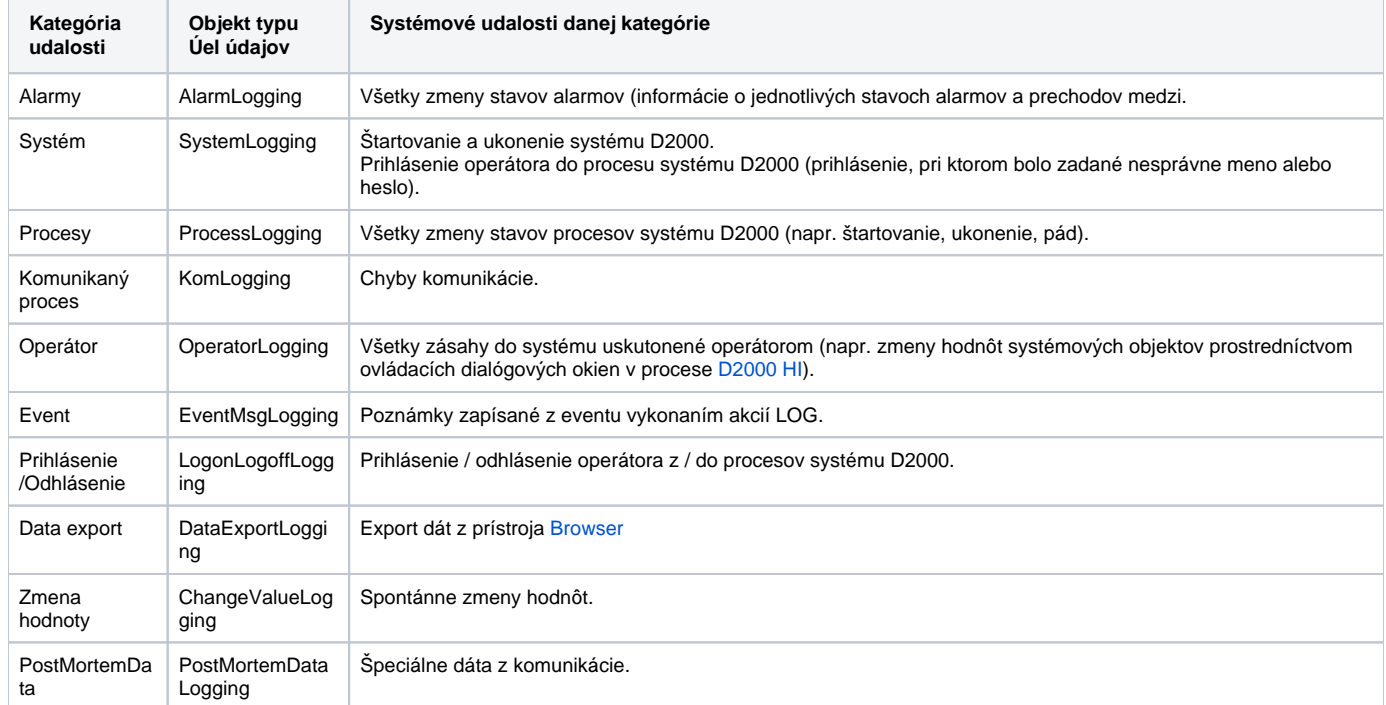

Konfigurácia parametrov pre zápis udalosti danej kategórie do logovacej databázy prebieha nasledovne:

- 1. Kliknite myšou na požadovanú kategóriu udalostí.
- 2. Pomocou nastavovacích prvkov **Sledova**, **as sledovania**, **Použi zariadenie** a **Zariadenie**, ktoré sa nachádzajú pod tabukou definujte parametre pre danú kategóriu udalostí.
- 3. Stlaením tlaidla **Ulož** sa potvrdí konfigurácia logovacej databázy.